# Streamの使い方20230215

### Streamとは

#### •ユーザと動画を配信し共有できます

- •ダウンロードなしに配信できす
- 本学では学外者とは共有できません
- • 動画編集について(無料版の例)
	- macOSのiMovie
	- Windows  $7 + k$ Windowsフォト(事務PCは、Windows10LTSBなので入っていない)
- • 2024年にStream(クラシック)は廃止されます
	- •保存先が変わります。機能も少し変わります。

### Streamの起動方法

#### $\mathbb{R}^2$ Outlook  $\varphi$ アプリ起動ツール 表示 ヘルプ □ 新規メール  $\overline{\text{u}}$  $\equiv$  1  $\boxdot$  $\odot$ > お気に入り  $\frac{0}{2}$ ▽ フォルダー □ 受信トレイ  $17$  $\varnothing$ ■ 下書き  $43$ ▷ 送信済みアイテム 1 削除済みアイテム 333 Ca 迷惑メール □ アーカイブ

#### アプリ

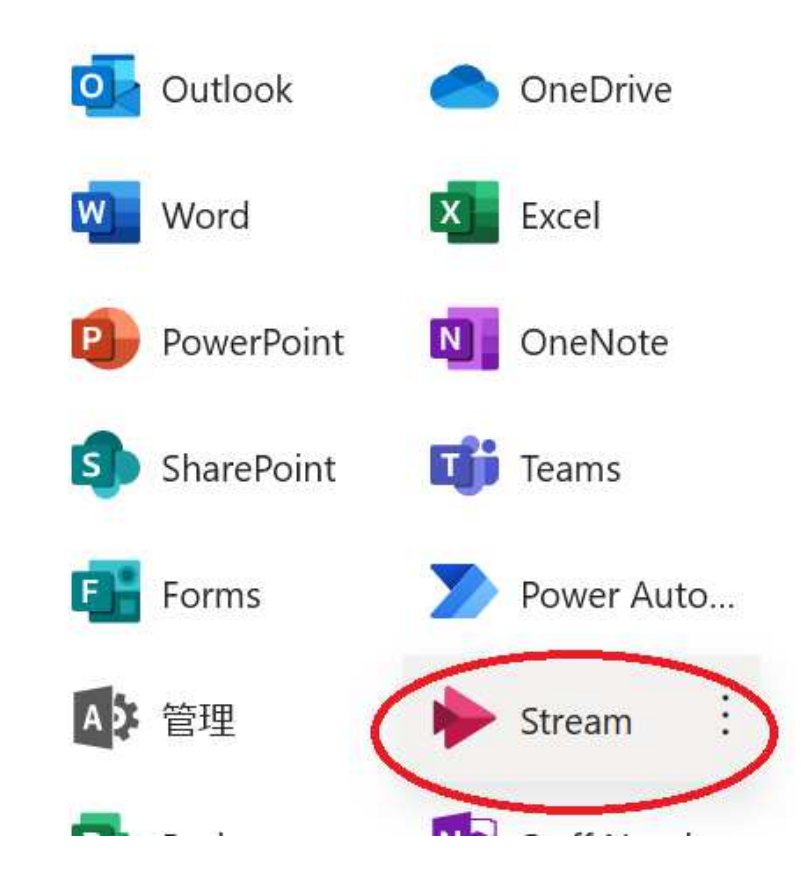

### 動画のアップロード方法

 $\equiv$   $\scriptstyle\mathtt{v}$ 不 アップロード ティビティ

#### Streamのダウンロード方法

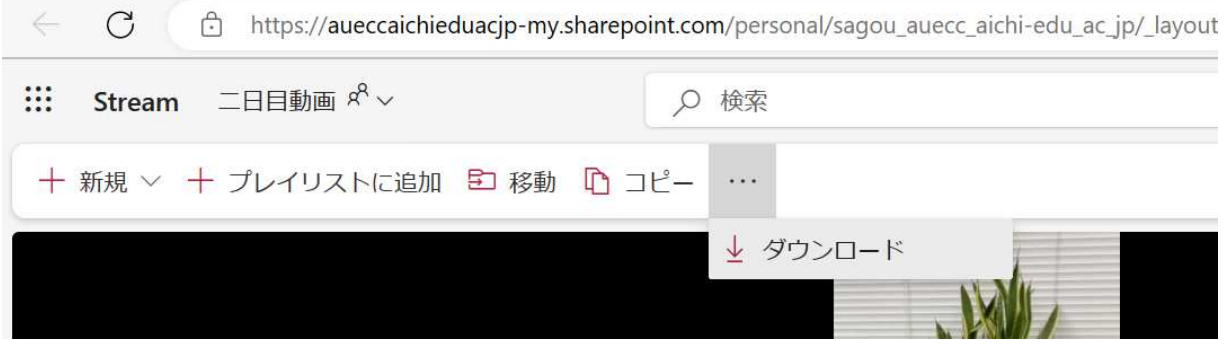

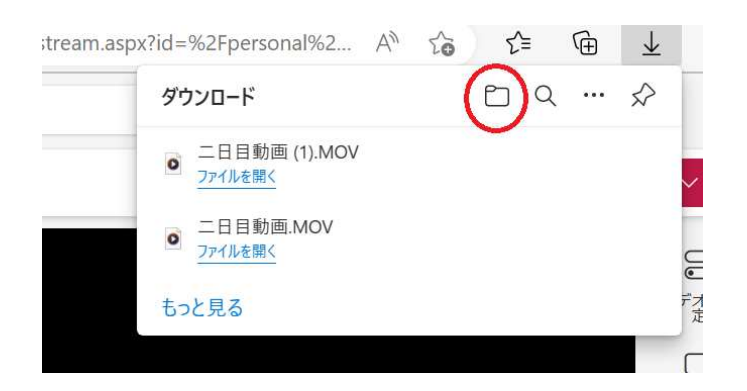

## 動画の共有方法

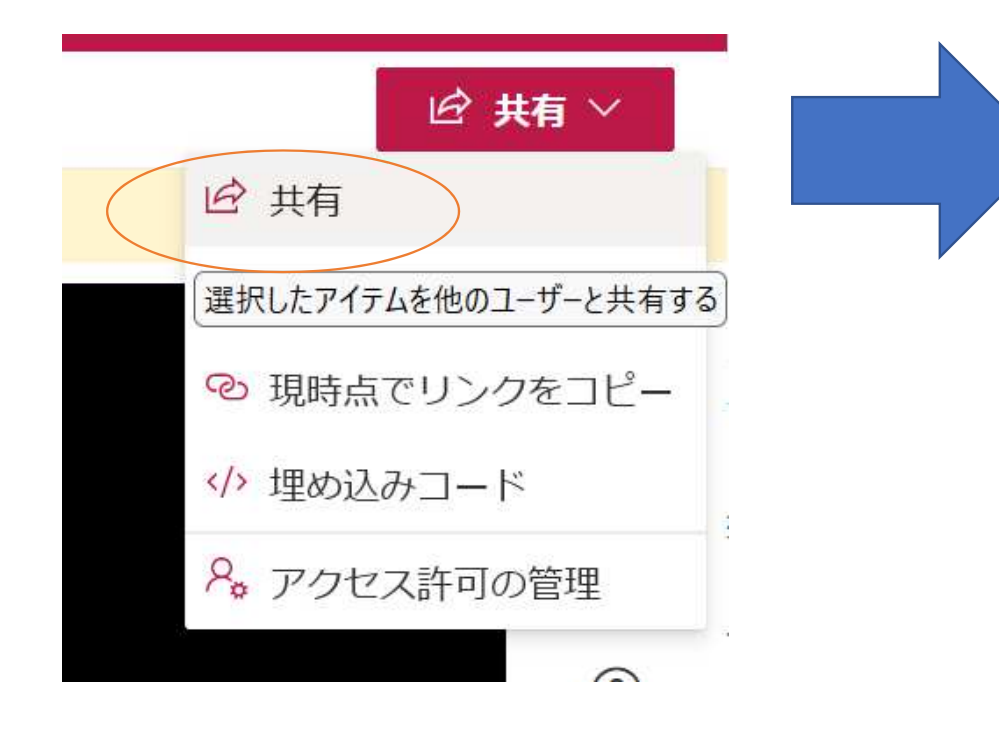

●リンクの送信<br>指定した相手にメールを送信できます。 ●リンクのコピー URLのリンクのコピーができます。指定したユーザが編集できます。

 $\times$ 

 $\varnothing \vee$ 

#### リンクの送信 M365勉強会 (一日目).mp4

(a) 指定したユーザーが編集できます >

宛先:名前、グループ、またはメール

メッセージ

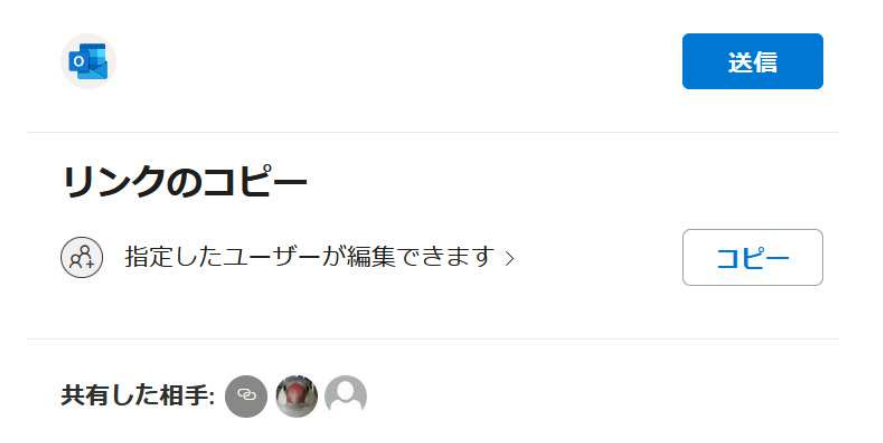

#### 動画の共有方法

#### ●「指定したユーザが編集できます」をクリックすると

- ・学内のみ閲覧可能に選択可能です。
- ・ダウンロードを禁止するオンにできます。

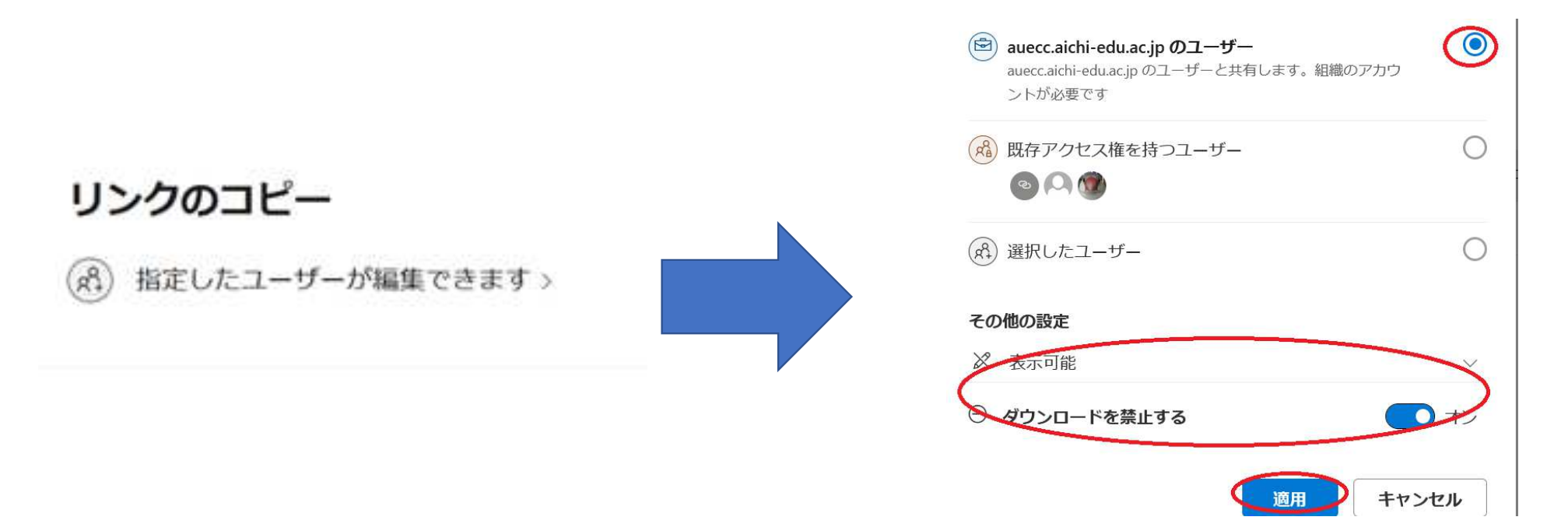